## ขั้นตอนการใช้บริการผ่านอิเล็กทรอนิกส์ Online (E-service) ขององค์การบริหารส่วนตำบลจอมหมอกแก้ว แจ้งค าร้องทั่วไป ออนไลน์

๑. เข้าไปที่เว็บไซด์ของ อบต.จอมหมอกแก้ว <u><https://www.jommokkaew.go.th/></u>  $\ddot{\phantom{0}}$ 

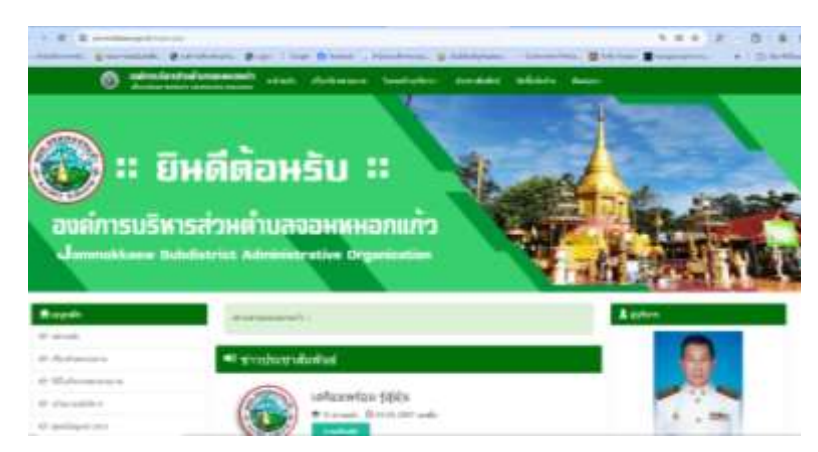

**๒. สแกนคิวอาร์โค้ด** "แจ้งคำร้องทั่วไป ออนไลน์"

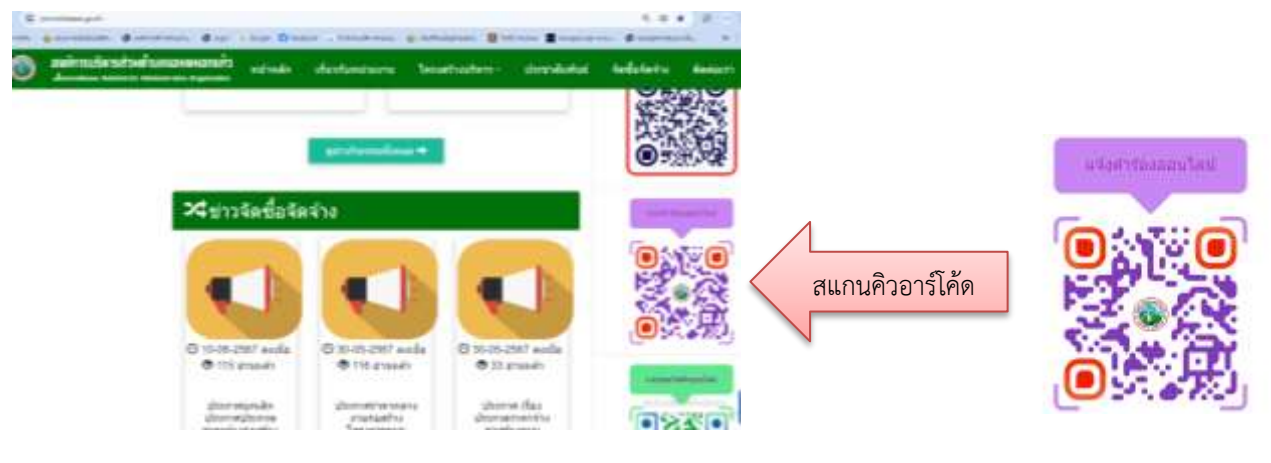

ี ๓. เลือกหัวข้อ "แจ้งคำร้องทั่วไป ออนไลน์" กรอกข้อมูลใน ระบบ E-service ให้ครบถ้วน คลิ๊ก "ส่ง"

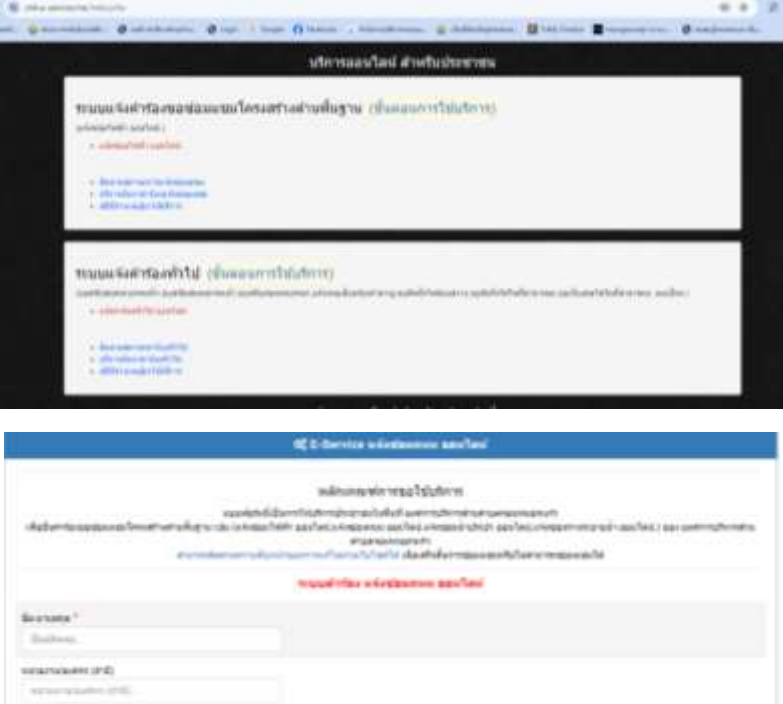

์ ๔. ติดตามสถานะผลการดำเนินการ ผ่านระบบ บริการออนไลน์ สำหรับประชาชน